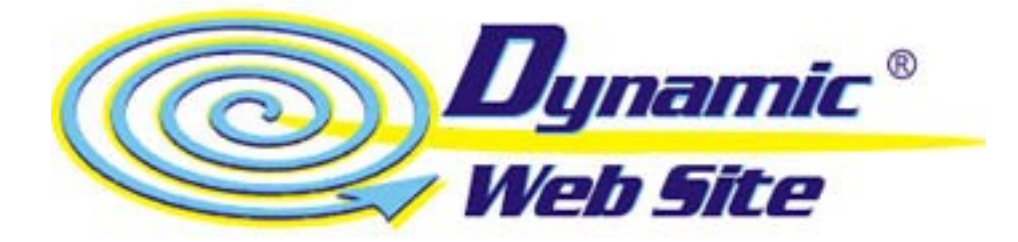

## **Requisiti hardware**

Pentium o AMD K6 RAM 32Mb Spazio su disco 2 Mb liberi Servizio di web-hosting su un server con IP statico che supporti ASP Web Server con IP dinamico. Windows 98 o superiore Windows NT 4.0 Sp3 o superiore.

## **Configurazione.**

Lanciare il programma DWSConfig.exe.

Al primo lancio, inserire "Nome utente" e "Codice utente" fornito dal rivenditore. Solo in presenza di un codice valido, il programma potrà procedere.

Inserire nella casella "DNS del Server con indirizzo Statico" il nome del dominio del server statico. Inserire nella casella "Percorso e nome file di memo.asp" il percorso del server statico in cui si intendono copiare i file forniti da DWSConfig. Il percorso deve anche contenere il nome del file memo.asp (uno dei 3 file generati dal DWSConfig). E' possibile specificare un nome diverso da memo.asp, e rinominare il file memo.asp, per incrementare la sicurezza. Il programma comunque contiene un algoritmo che genera una chiave random ad alto livello di protezione per evitare reindirizzamenti indesiderati.

Cliccare sul bottone "Imposta". Il programma provvederà a configurare correttamente la macchina, a generare i tre file da posizionare sul server statico (memo.asp, index.asp, index.htm) e ad aprire la cartella UPLOAD che contiene tali files.

Provvedere, a mezzo collegamento FTP, al posizionamento dei suddetti file sul server statico nella cartella specificata in precedenza.

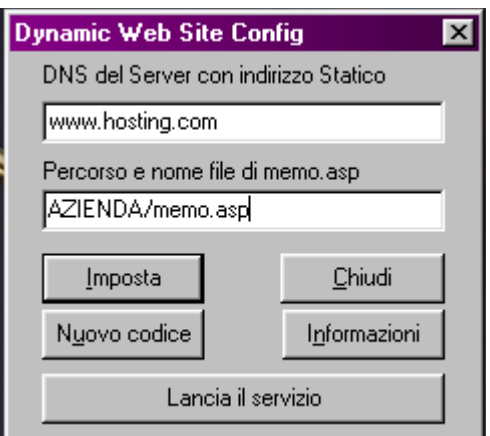

## **Per esempio:**

Ipotizziamo di chiamarci AZIENDA e che la società HOSTING ci fornisca il servizio di webhosting sul suo sito [www.hosting.com](http://www.hosting.com/). Supponiamo che il nostro indirizzo web (il nostro URL) sia <http://www-hosting.com/AZIENDA>, utilizzando il programma DWSConfig, inseriamo nella casella "DNS del Server con indirizzo statico" la stringa ["www.hosting.com](http://www.hosting.com/)" e nella casella sottostante "AZIENDA/memo.asp".

Dopo aver premuto il pulsante "Imposta", verrà aperta una finestra dove sono presenti i files generati dal programma. Effettuare l'upload di tali files all'indirizzo FTP del server statico che potrebbe essere: [ftp.hosting.com](ftp://ftp.hosting.com/). In caso di difficoltà a reperire tale indirizzo, rivolgersi al proprio fornitore del servizio.

La funzione "Nuovo Codice" provvede a modificare le chiavi dell'algoritmo di protezione del sistema. Ogni volta che viene attivata bisogna cambiare le pagine Memo.asp, Index.asp e Index.Htm sul server di WebHosting utilizzando la procedura di upload via ftp descritta in precedenza e riavviare il programma o il servizio perché le modifiche siano effettive.